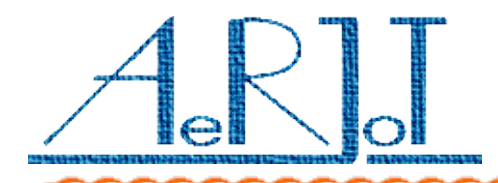

# **KKO PODRĘCZNIK UŻYTKOWNIKA**

*AeRJoT s.c.*

*ul. Traugutta 5, 41-706 Ruda Śląska*

*Tel / Faks: 0 32 247 21 12*

### SPIS TREŚCI

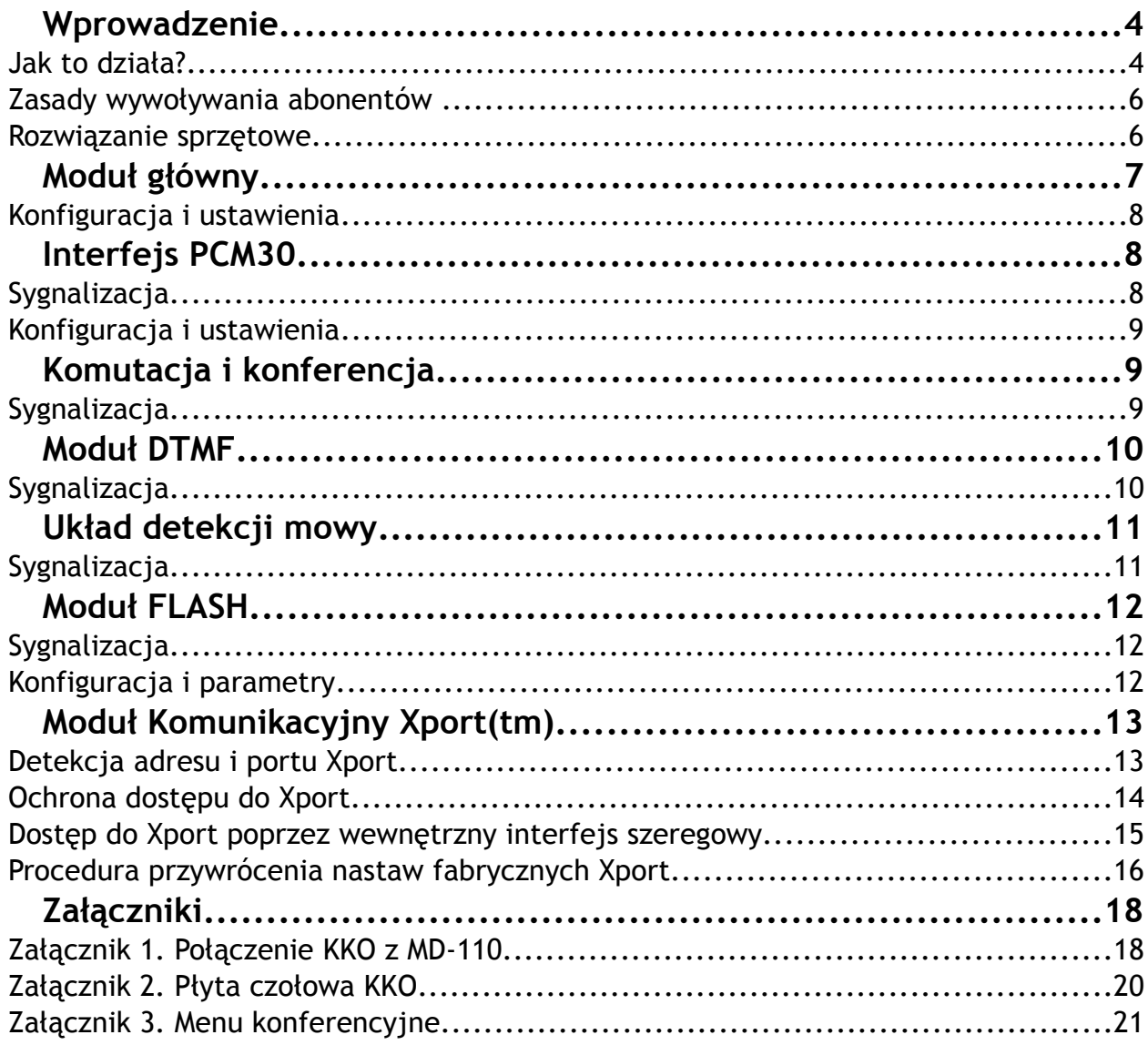

## **WPROWADZENIE**

KKO jest wielofunkcyjną kartą konferencyjną przeznaczoną do współpracy z centralą telefoniczną MD-110 Consono produkcji firmy Ericsson. Karta KKO instalowana jest w magazynie centrali, skąd czerpie zasilanie (+5V i -5V).

Podstawowym zadaniem KKO jest realizacja dużych konferencji telefonicznych o pojemności do 60 abonentów poprzez dwa trakty PCM30 wykorzystujące sygnalizację CAS (wg ITU-T Q.441). Efektywne algorytmy programowe umożliwiają prowadzenie dużych konferencji przy zachowaniu bardzo dobrej słyszalności oraz elastyczne sterowanie konferencją.

Ponadto, KKO zawiera moduł pamięci nieulotnej flash/eeprom pozwalający użytkownikowi na nagrywanie komunikatów lub zapowiedzi słownych, które mogą być następnie odtwarzane w konferencji.

Karta KKO zawiera również moduł sygnalizacji DTMF, który pozwala na realizację wybierania tonowego oraz wykorzystanie kodów DTMF do sterowania.

Program **kClient**, dołączany standardowo do każdej karty umożliwia użytkownikowi przyjazny dostęp do wszystkich funkcji i parametrów.

### **JAK TO DZIAŁA?**

Abonent może uczestniczyć w konferencji w następujący sposób:

- ✔ **Aktywnie** (abonent słyszy i jest słyszany),
- ✔ **Pasywnie** (abonent wyłącznie nasłuchuje).

Uczestnicy konferencji znajdują się w jednym z dwóch trybów:

- ✔ **Automatycznym**,
- ✔ Zawsze **pasywnym.**

Automatyczne sterowanie głosem realizowane jest według poniższych zasad:

- ✔ Uczestnik przechodzi do trybu aktywnego w chwili, gdy zaczyna mówić; operacja ta jest dla abonenta niezauważalna,
- ✔ Jeżeli abonent przestaje mówić jest przełączany do trybu pasywnego po nastawialnym czasie opóźnienia,
- $\upsilon$  W czasie trwania konferencji algorytm przełączania pracuje w tle i sprawdza warunki, na podstawie których podejmuje decyzje o przełączeniu trybu dla poszczególnych uczestników,
- ✔ Uczestnicy wprowadzeni do konferencji w trybie **zawsze aktywny** nie podlegają procedurze przełączania i są zawsze słyszani,
- ✔ Uczestnicy wprowadzeni do konferencji w trybie **zawsze pasywny** również nie podlegają procedurze przełączania i mogą wyłącznie słuchać.

Dyspozytor może wywoływać abonentów do konferencji na trzy różne sposoby:

- $\upsilon$  Pojedynczo na podstawie numeru katalogowego,
- $\upsilon$  Jako członka grupy wraz z grupą konferencyjną,
- $\upsilon$  Pojedynczo na podstawie bazy danych programu.

Ponadto, o ile zostało to zdefiniowane, abonenci mogą włączać się do konferencji samodzielnie (Zobacz Załącznik 3).

KKO identyfikuje abonentów poprzez ich numery telefoniczne lub identyfikatory. Number może składać się z maksimum 21 cyfr i znaków "\*" "#" "," "**W**"(pauza).

Identyfikator jest łańcuchem maksimum 21 znaków zdefiniowanym w bazie danych przez administratora systemu konferencyjnego.

Należy zwrócić uwagę na fakt, że abonenci włączający się do konferencji samodzielnie nie mogą być zidentyfikowani przez KKO i charakteryzowani są wyłącznie przez numer traktu (ROU) i kanału PCM (TRU), ponieważ sygnalizacja CAS nie umożliwia prezentacji numeru abonenta dzwoniącego.

### **ZASADY WYWOŁYWANIA ABONENTÓW**

Karta KKO wywołuje abonentów według następujących zasad:

- $\upsilon$  Abonent może być wywołany za pomocą sygnalizacji tonowej lub impulsowej,
- $\lambda$  Abonent może być wywołany indywidualnie lub wraz z grupą,
- $\sim$  KKO umożliwia zaprogramowanie do 600 numerów w bazie danych,
- $\upsilon$  Jeżeli abonent uczestniczy już w konferencji, przy czym został on wywołany przez KKO, kolejna próba jego wywołania zostanie zignorowana,
- ✔ Abonenci, którzy weszli do konferencji samodzielnie będą wywoływani przez KKO (patrz poprzedni rozdział),
- $\upsilon$  Jeżeli wywoływany abonent jest zajęty, KKO ponowi wywołanie po upływie zadeklarowanego czasu opóźnienia,
- $\upsilon$  Jeżeli wywoływany abonent nie odpowiada, wywołanie trwa przez czas zdefiniowany w MD-110, po czym może być ponowione lub wstrzymane, zgodnie z ustawieniami,
- ✔ W momencie zakończenia konferencji wszystkie niezrealizowane wywołania są przerywane.

#### **ROZWIĄZANIE SPRZĘTOWE**

W skład KKO wchodzą następujące moduły:

- ✔ Moduł główny,
- ✔ Interfejs PCM30,
- $\overline{v}$  Komutator i konferencja,
- ✔ Odbiornik DTMF,
- $\upsilon$  Układ detekcji mowy,
- ✔ Moduł FLASH.

Każdy z modułów zostanie krótko opisany poniżej.

# **MODUŁ GŁÓWNY**

Moduł ten zawiera komponenty niezbędne do działania karty oraz umożliwiające wykorzystanie wszystkich jej zasobów sprzętowych:

- ✔ Procesor i pamięć,
- $\upsilon$  Magistrale systemowa,
- $\upsilon$  Układ zegarowy.

Moduł główny oparty jest na procesorze DS80C320 firmy Dallas Semiconductor . Jego oprogramowanie odpowiada za komunikację z użytkownikiem i wszystkimi modułami karty. Poprawne działanie programu sygnalizowane jest migotaniem czerwonej diody sygnalizacyjnej na płycie czołowej (zobacz Załącznik 2).

Statyczna pamięć nieulotna RAM umieszczona na karcie zawiera bufory zdarzeń i alarmów. Bufor zdarzeń zapamiętuje istotne wydarzenia występujące w czasie pracy karty (np. początek i koniec konferencji, wywołania abonentów lub zmiany parametrów). Bufor alarmów przechowuje informacje o sytuacjach wyjątkowych, np. utracie synchronizacji lub błędach zegara czasu rzeczywistego.

Każdy zapis w obu buforach posiada swój stempel czasu.

*Uwaga: Szybkie migotanie diody sygnalizacyjnej oznacza wystąpienie nowego alarmu.*

KKO współpracuje z aplikacją kClient poprzez optoizolowany interfejs RS-232 przy wykorzystaniu kabla opisanego w załączniku 2. Standardowo do każdej karty producent załącza 5-metrowy kabel interfejsowy.

Układ zegarowy generuje wszystkie niezbędne sygnały zegarowe. Synchronizacja zegarów wykonywana jest przez układ MT9042C firmy Zarlink wg poniższych zasad:

- $\overline{V}$  KKO odzyskuje zegar 2MHz z traktów PCM30 (E1A i E1B),
- $\upsilon$  Układ arbitrażu wybiera źródło i synchronizuje względem niego sygnały,
- $\upsilon$  Jeżeli nastąpiła utrata synchronizacji, układ pracuje w trybie free-run.

### **KONFIGURACJA <sup>I</sup> USTAWIENIA**

Po każdej instalacji karty w magazynie i po wystąpieniu błędu uniemożliwiającego dalszą pracę (brak sygnalizacji) użytkownik powinien nacisnąć przycisk RESET (patrz Załącznik 2). W odpowiedzi, przez kilka sekund będą migotać wszystkie diody na płycie czołowej karty.

Jeżeli zwarte jest pole zworkowe opisane na karcie jako JMP1, nastąpi zimny restart i wszystkie parametry powrócą do wartości domyślnych.

## **INTERFEJS PCM30**

Jest to podstawy moduł KKO, który umożliwia połączenie karty z centralą MD-110 poprzez trakty PCM30. Moduł zawiera dwa niezależne tory, oznaczone odpowiednio jako E1A i E1B.

Interfejs współpracuje z kartami TLU76 MD-110 przy wykorzystaniu sygnalizacji CAS . Z punktu widzenia centrali KKO jest widziana jako zewnętrzna cyfrowa centrala automatyczna.

Moduł interfejsu oparty jest na układach MT9075 firmy Zarlink i spełnia wymagania norm ITU-T G.703, G.704, G.706, G.732, G.775, G.796 oraz G.823 dla PCM30 a także I.431 dla ISDN.

### **SYGNALIZACJA**

Każdy z torów jest wyposażony w diodę sygnalizacyjną, która zapala się w sytuacji, gdy:

- $\upsilon$  Wykryto synchronizacje ramki podstawowej, oraz
- $\upsilon$  Wykryto synchronizację wieloramki, oraz
- ✔ Wykryto synchronizację CRC-4 (o ile jest włączona), oraz
- $\upsilon$  Pełna synchronizacja utrzymuje się przez minimum 2 sekundy.

Moduł połączony jest z MD-110 przy użyciu skrętki 120Ω (Załącznik 1).

W celu zapewnienia poprawnej współpracy KKO z centralą należy dokonać następujących ustawień po stronie MD-110:

- $\upsilon$  Ustawić schemat sygnalizacji CAS 69 (CCITT),
- ✔ Ustawić TLU76 w trybie master,
- $\upsilon$  Ustawić tryb wybierania taki jak na KKO (impulsowy lub tonowy),
- ✔ Włączyć CRC-4.

## **KOMUTACJA <sup>I</sup> KONFERENCJA**

Układ ten odpowiada za zarządzanie kanałami PCM. Łączy on trakty PCM30 z modułami wymagającymi dostępu do zawartości kanałów oraz wysyła niezbędne komunikaty sterujące.

Komutacja i konferencja oparta jest ze strony sprzętowej na układach MT8985 oraz MT90812 firmy Zarlink.

### **SYGNALIZACJA**

Aktywność konferencji sygnalizowana jest przez dwie zielone diody na płycie czołowej KKO (zobacz Załącznik 2).

Jeżeli konferencja jest aktywna i przynajmniej jeden z jej uczestników jest przełączony do trybu aktywnego, odpowiednia dioda konferencyjna świeci. Jeżeli wszyscy uczestnicy znajdują się w stanie pasywnym, dioda migocze.

# **MODUŁ DTMF**

Moduł ten składa się z czterech niezależnych torów odbiorczych (cztery pary kofidek Zarlink MT8965 – odbiornik DTMF Zarlink MT8870). Sygnał z traktu PCM30 komutowany jest do kofideka i po konwersji D/A wysyłany do odbiornika.

Odbiorniki DTMF umożliwiają:

- $\upsilon$  Wybór numeru konferencji przez abonentów włączających się samodzielnie,
- $\upsilon$  Realizację funkcji specjalnych (na życzenie użytkownika), np.:
	- ✗ potwierdzenie odebrania,
	- ✗ wprowadzanie hasła,
	- ✗ realizację głosowego menu,
	- ✗ prezentację abonenta.

### **SYGNALIZACJA**

Każdy tor DTMF posiada zieloną diodę sygnalizacyjną ulokowaną w jego pobliżu na karcie. Każda z diod zmienia swój stan na przeciwny po wykryciu poprawnego kodu DTMF.

## **UKŁAD DETEKCJI MOWY**

Układ detekcji mowy zawiera dwa niezależne tory zbudowane w oparciu o mikroprocesory Microchip PIC18F252. Każdy z procesorów sprawdza poziom głosu w kanale uczestnika konferencji i po wykryciu mowy przesyła informację do modułu głównego, co pozwala na podjęcie decyzji przez algorytm przełączania.

Układ ten jest również wykorzystywany (od wersji 2.05) do detekcji sygnału zajętości, ponieważ wykorzystywany przez kartę KKO typ sygnalizacji nie pozwala określić precyzyjnie stanu wywoływanego abonenta.

### **SYGNALIZACJA**

Każdy z torów posiada żółtą diodę sygnalizacyjną ulokowaną w ich pobliżu, zmieniającą stan na przeciwny po odebraniu nowego komunikatu sterującego.

# **MODUŁ FLASH**

Moduł ten realizuje trzy podstawowe funkcje:

- $\upsilon$  Nagrywanie zapowiedzi,
- $\upsilon$  Odtwarzanie zapowiedzi w zdefiniowanych kontekstach,
- $\upsilon$  Odtwarzanie zapowiedzi w konferencji.

### **SYGNALIZACJA**

Aktualnie realizowana funkcja sygnalizowana jest przez migotanie czerwonej diody ulokowanej w pobliżu modułu, przy czym:

- $\upsilon$  Rytm szybki oznacza kasowanie,
- $\sqrt{\ }$  Rytm średni oznacza nagrywanie,
- $\upsilon$  Rytm wolny oznacza odtwarzanie.

### **KONFIGURACJA <sup>I</sup> PARAMETRY**

Możliwe jest nagranie 15 zapowiedzi użytkownika, przy czym całkowity czas nagrania zależy od wersji karty KKO:

- $\upsilon$  w wykonaniu 1-traktowym do 4 minut i 22 sekund,
- $\nu$  w wykonaniu 2-traktowym do 8 minut i 44 sekund.

Program kClient umożliwia odczyt stanu oraz nagranie lub skasowanie zapowiedzi. Ponadto, użytkownik może przyporządkować nagrane zapowiedzi do predefiniowanych kontekstów, co pozwala na ich odtwarzanie w wybranych sytuacjach (np. powitanie w konferencji, zakończenie konferencji) lub zażądać odtwarzania zapowiedzi w konferencji (rozgłaszanie wiadomości).

# **MODUŁ KOMUNIKACYJNY XPORT(TM)**

Do kart konferencyjnych w wersji sprzętowej v3 montowany jest moduł komunikacyjny Xport (TM) firmy Lantronix. Moduł ten umożliwia współpracę z kartą KKO bezpośrednio poprzez interfejs sieciowy Ethernet (bez udziału programu pośredniczącego kServer). Urządzenie to konwertuje media i protokoły zapewniając poprawną pracę karty KKO z wewnętrznym interfejsem szeregowym niedostępnym dla użytkownika na zewnątrz.

Dla poprawnej pracy systemu konferencyjnego wymaga się spełnienia następujących warunków:

- $\upsilon$  Wprowadzenia do programu kClient takiego numeru portu, jaki został ustawiony w urządzeniu Xport ,
- ✔ Wprowadzenia do programu kClient adresu IP urządzenia takiego jaki posiada układ Xport,
- ✔ Wprowadzenia do Xport właściwej maski adresu IP,
- $\upsilon$  Włączenia odpowiednich parametrów portu szeregowego w Xport, czyli prędkości transmisji = 9600, trybu połączenia=C0 oraz parametru I/F Mode=4C .

### **DETEKCJA ADRESU <sup>I</sup> PORTU XPORT**

Przed przystąpieniem do pracy z nową kartą KKO należy poprawnie skonfigurować Xport. W tym celu można użyć następujących metod:

• Przeprowadzić **autodetekcję** adresu z poziomu programu **kClient** ("Ustawienia->Komunikacja->Autodetekcja adresu"). Po wykonaniu tej procedury wyświetlą się wszystkie potrzebne parametry urządzenia i automatycznie zostaną wpisane do odpowiednich pól w opcjach połączenia w okienku głównym programu kClient. Jest to zalecana metoda.

• Skorzystać z programu narzędziowego firmy Lantronix **DeviceInstaller** dostępnego na stronach tej firmy. Program ten pewnie i skutecznie wykrywa urządzenia Xport jednak wymaga instalacji.

Po dokonaniu autodetekcji adresu zaleca się nadać stały adres urządzeniu po to by nie trzeba każdorazowo po resetowaniu karty szukać jej adresu. Jeżeli stały adres nie zostanie nadany, wówczas zostanie on przydzielony automatycznie przez serwer DHCP w sieci lub w przypadku braku takiego serwera będzie to adres z puli adresów automatycznych.

Nadanie stałego adresu również można wykonać kilkoma sposobami:

- z poziomu programu kClient ("Ustawienia->Transmisja->Autodetekcja adresu") należy zmienić adres i maskę podsieci, a następnie posłużyć się klawiszem "Zapisz Xport" w celu zapamiętania danych
- wykorzystując program DeviceInstaller i opcje przypisania adresu
- poprzez telnet i specjalny port konfiguracyjny nr 9999.

Tutaj podobnie jak w poprzedniej kwestii zaleca się metodę najłatwiejszą czyli bezpośrednio z programu kClient.

### **OCHRONA DOSTĘPU DO XPORT**

Po nadaniu adresu IP właściwego dla danej konfiguracji, zaleca się włączenie pewnych opcji ochrony dostępu do urządzenia Xport tak, aby uniemożliwić dostęp osobom do tego niepowołanym. W tym celu można połączyć się z urządzeniem poprzez telnet i zmienić stan następujących opcji:

- Rozdział **"6-Security"** najostrzejsze ograniczenia
	- **"Disable telnet setup (Y)"** aby całkowicie wyłączyć możliwość konfigurowania telnetem
	- **"Disable web server (Y)"** aby wyłączyć możliwość konfigurowania Xport przez stronę web
- Rozdział **"0-Server"** słabsze ograniczenia
	- **"Change telnet config password (Y)"** aby chronić hasłem dostęp do konfiguracji Xport przez telnet
- Dodatkowo z poziomu przeglądarki www można połączyć się z urządzeniem Xport i wprowadzić hasło dostępu (ma to sens o ile nie wyłączono dostępu przez web "Disable web server").

Dostęp do Xport poprzez telnet można uzyskać poprzez następujące wywołanie :

### *telnet nnn.nnn.nnn.nnn 9999*

gdzie: nnn.nnn.nnn.nnn jest adresem IP naszej karty KKO

Następnie w ciągu 3 sekund należy nacisnąć klawisz ENTER aby wejść do menu Xport. Więcej szczegółów dotyczących urządzenia Xport oraz sposobu jego konfigurowania można znaleźć na stronach producenta - firmy Lantronix: *www.lantronix.com*

W przypadku zastosowania słabszych opcji ochrony (hasła dostępu) istnieje możliwość ponownego połączenia się w przyszłości i ewentualnej zmiany opcji w przyszłości.

W przypadku zastosowania mocniejszych opcji (wyłączenie dostępu) ponowne jego włączenie nie będzie wprost możliwe. Trzeba będzie wówczas skorzystać z metody konfiguracji Xport "od środka" posługując się wewnętrznym interfejsem szeregowym karty KKO.

### **DOSTĘP DO XPORT POPRZEZ WEWNĘTRZNY INTERFEJS SZEREGOWY**

Począwszy od wersji oprogramowania X.16, pojawiła się możliwość dostępu do urządzenia Xport poprzez wewnętrzne łącze szeregowe. Umożliwiono tą drogą jedynie powrót do nastaw fabrycznych urządzenia. Następnie po odblokowaniu wszystkiego wymaga się połączenia telnetem lub przeglądarką i ustawienia odpowiednich, wymaganych opcji.

Dostęp do Xport "od środka" jest możliwy niezależnie od wszelkich zabezpieczeń więc właściciel karty może zawsze wykonać taką procedurę.

Dostęp **możliwy jest** także szczególnie w następujących przypadkach:

- kiedy wyłączono wejście przez telnet i web,
- kiedy wprowadzono hasła nie są one wymagane,
- kiedy wprowadzono niepoprawne parametry transmisji szeregowej (np. szybkość inna niż 9600 bodów)

Poniżej opisano procedurę powrotu do nastaw fabrycznych Xport metodą wewnętrzną.

### **PROCEDURA PRZYWRÓCENIA NASTAW FABRYCZNYCH XPORT**

Aby wyzerować urządzenie Xport, należy wykonać następujące czynności:

- 1. Upewnić się że karta KKO posiada mikroprogram w wersji X.16 lub późniejszy.
- 2. Wysunąć kable interfejsu Xport oraz traktów cyfrowych PCM.
- 3. Wysunąć kartę KKO z magazynu centrali.
- 4. Zewrzeć zworki JP1 i JP2 na płytce.
- 5. Wsunąć kartę do centrali.
- 6. Nacisnąć klawisz "Reset" dostępny na krawędzi płytki.
- 7. Obserwować diody LED na krawędzi płytki.
- 8. Po około 1 sekundzie powinna zapalić sie dioda zielona górna.
- 9. Po następnej sekundzie powinna zapalić sie dioda zielona dolna.
- 10.Po następnej sekundzie powinna zapalić sie dioda czerwona.
- 11.Jeśli wszystkie trzy diody zapaliły się, oznacza to że procedura została poprawnie wykonana.
- 12.Wysunąć kartę KKO z centrali.
- 13.Usunąć zworki JP1 i JP2.
- 14.Wsunąć kartę ponownie.
- 15. Nacisnąć klawisz "Reset"
- 16.Wsunąć kabel interfejsu sieciowego
- 17.Połączyć się przez telnet, zweryfikować ustawienia i ewentualnie wprowadzić korekty.

Ustawienia wymagane dla poprawnej współpracy :

(karta KKO) <–> (program kClient)

są następujące:

- 0-Server
	- *IP address* zależnie od podsieci (powyższa procedura zerowania Xport nie ingeruje w adres IP i maskę)
	- *IP mask* zależnie od podsieci
- 1-Channel1
	- *Baudrate* : (9600)
	- *I/F Mode* : (4C)
	- *Flow* : (00)
	- *Port no* (1962-dla kClient do X.15 włącznie)
	- *Port no* (domyślnie 10001 numer portu jest dowolny dla kClient od wersji X.16 – trzeba jedynie zapewnić zgodność portów ustawionych w Xport oraz w programie kClient. Wartość domyślna wynosi 10001)

Pozostałe, niewymienione opcje i parametry nie mają znaczenia.

## **ZAŁĄCZNIKI**

## **ZAŁĄCZNIK 1. POŁĄCZENIE KKO <sup>Z</sup> MD-110**

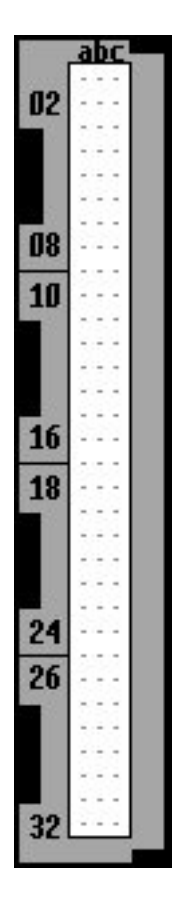

*dolne złącze TLU76*

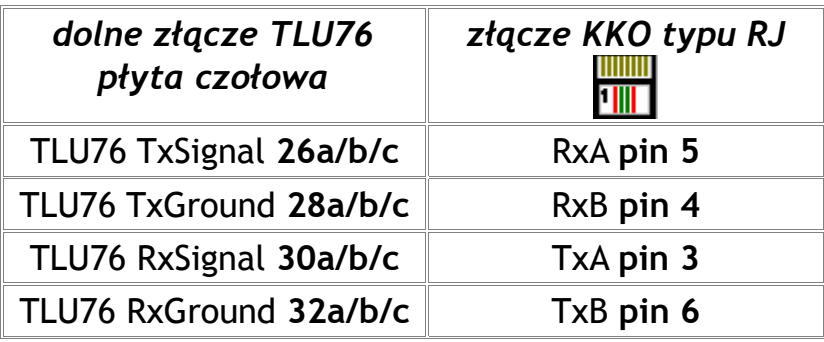

### *Kabel połączeniowy PCM30*

### **ZAŁĄCZNIK 2. PŁYTA CZOŁOWA KKO**

LCF1- dioda konferencji nr 2

LCF2- dioda konferencji nr 2

LWDT- dioda sygnalizacyjna

B1- Przycisk RESET

Kabel RS-232 "primary"

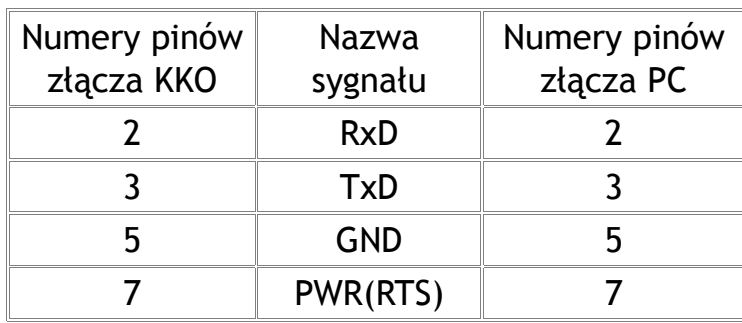

LE1B- dioda synchronizacji traktu E1B

JE1B- złącze traktu E1B

LE1A- dioda synchronizacji traktu E1

JE1A- złącze traktu E1A

### **ZAŁĄCZNIK 3. MENU KONFERENCYJNE**

Menu konferencyjne karty KKO umożliwia zestawianie konferencji oraz wprowadzanie abonentów i grup do konferencji przy pomocy telefonu. Aparat telefoniczny musi mieć możliwość wysyłania kodów DTMF.

Menu konfigurowane jest przez program kClient za pomocą zestawu opcji i systemu zapowiedzi kontekstowych. Nadzorca lub administrator systemu konferencyjnego może nagrać niezbędne zapowiedzi słowne a następnie skojarzyć je z wybranymi kontekstami.

Aby wejść do menu konferencyjnego trzeba zająć dowolny kanał traktu PCM30 łączącego centralę z kartą KKO i wprowadzić hasło (o ile jest ono włączone). Od tego momentu użytkownik uzyskuje uprawnienia do dalszych akcji.

Menu konferencyjne realizuje 8 funkcji, podzielonych na trzy grupy:

- ✔ wprowadzanie abonentów/grup do dowolnej zajętej konferencji (kody 1, 2, 3),
- ✔ wprowadzanie abonentów/grup do zarezerwowanej konferencji (kody 4, 5, 6),
- $\upsilon$  rezerwacja i zwolnienie konferencji (kody 7 i 8).

Podział taki wynika z odmiennego sposobu traktowania zarezerwowanych konferencji przez kartę KKO i program kClient. Konferencja zarezerwowana z telefonu jest niedostępna dla użytkownika programu kClient na poziomie uprawnień dyspozytora. Nie może on jej zająć ani oglądać. Uprawnienia takie posiadają jedynie administrator i nadzorca.

Szczegółowy opis menu konferencyjnego znajduje się w dokumencie "Opis menu" (plik plKKOMenu.pdf).